# **Table of Contents**

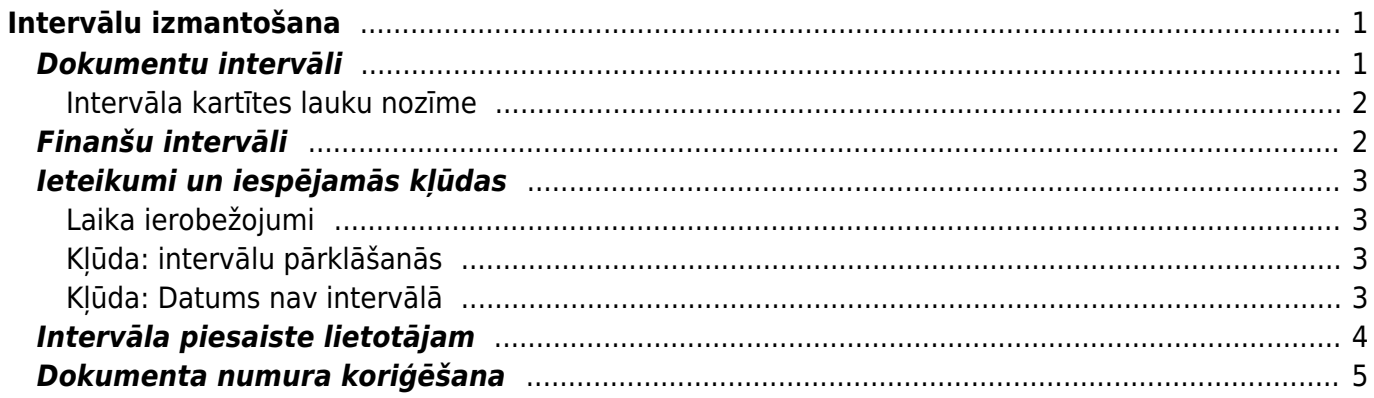

Intervāli

 $1/2$ 

# <span id="page-2-0"></span>**Intervālu izmantošana**

Numuru sērijas (intervālus) Directo izmanto, lai piešķirtu numurus jauniem dokumentiem, kad tie tiek pirmo reizi saglabāti. Sērijām ir derīgums (sākuma un beigu izmantošanas laiks) un tās var izmantot tikai tiem dokumentiem, kuru datums iekrīt sērijas derīguma laikā.

Dokumenta saglabāšanas brīdī Directo pārbauda, kāds šim dokumenta veidam ir lielākais izmantotais numurs izvēlētās numuru sērijas ietvaros un piešķir dokumentam nākamo numuru pēc kārtas. Piešķirtais numurs nav manuāli rediģējams, bet vēl neapstiprinātajiem dokumentiem pastāv iespēja mainīt izvēlēto numuru sēriju uz citu.

Vienam dokumentu veidam numuri nevar atkārtoties, t.i., viena reģistra ietvaros katra dokumenta numurs ir unikāls tā identifikators.

Tiem dokumentu veidiem, kas veido grāmatojumus (rēķini, maksājumi u.c.), dokumenta numurs ir arī transakcijas (grāmatojuma) numurs.

Transakciju sarakstā (virsgrāmatā) grāmatojumi tiek identificēti pēc transakcijas tipa un numura. Transakciju tipi atbilst to pamatojošo dokumentu veidiem, piemēram, dokuments Rēķins veidos grāmatojumu ar tipu Rēķins.

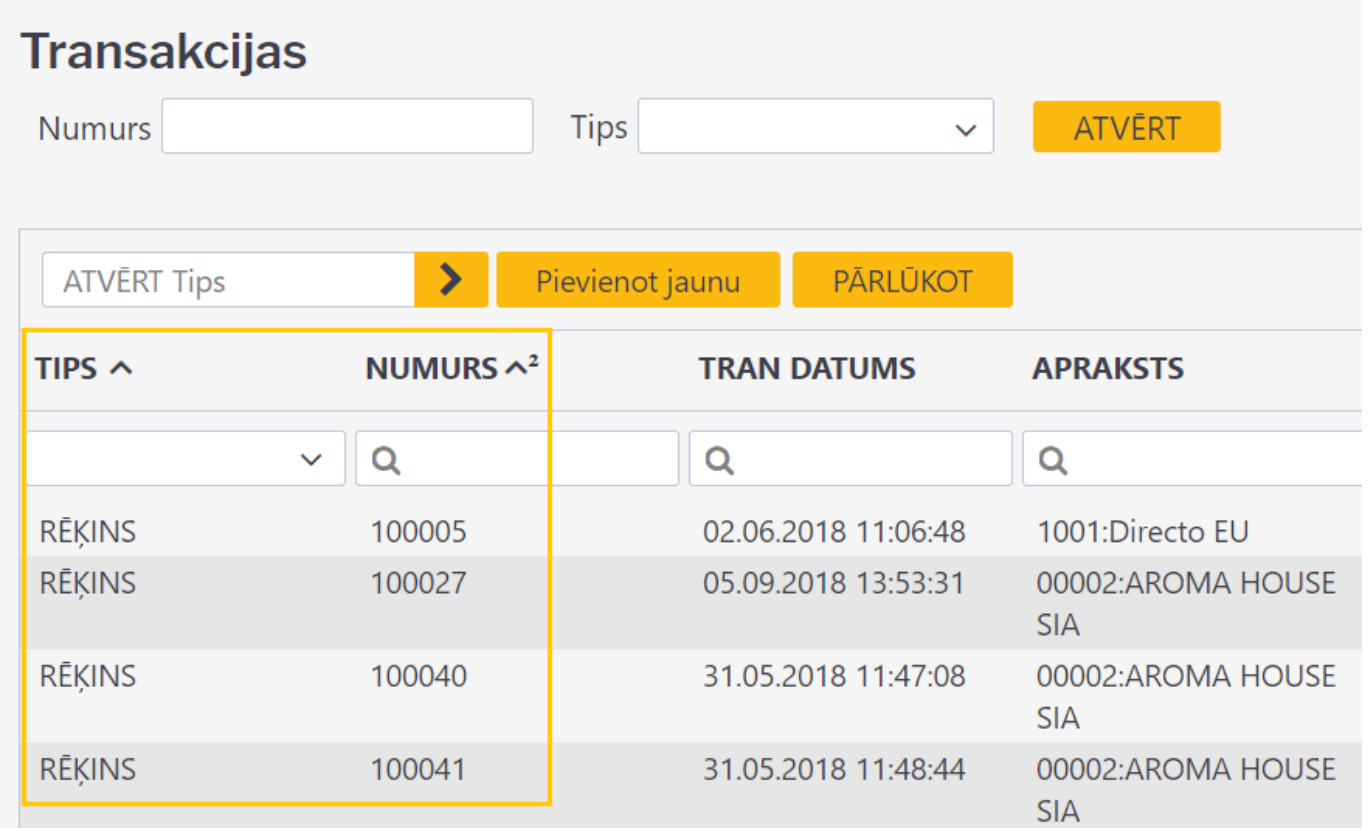

## <span id="page-2-2"></span><span id="page-2-1"></span>**Dokumentu intervāli**

Lai mainītu esošu vai izveidotu jaunu dokumentu intervālu, jādodas uz Galvenie uzstādījumi, saraksts Intervāli, kur jauna intervāla izveidei jānospiež poga Pievienot jaunu vai jāuzkliksķina uz kāda esoša intervāla koda, lai to mainītu. Intervāli, kas šeit tiek veidoti, var tikt izmantoti visos dokumentu sarakstos, iznemot TRAN tipa transakcijas un vidustransakcijas.

#### $\pmb{\times}$

#### <span id="page-3-0"></span>**Intervāla kartītes lauku nozīme**

**Kods** - katrai numuru sērijai jāpiešķir unikāls kods, kas nedrīkst sastāvēt tikai no cipariem, lai nepārklātos ar dokumentu numuriem. Atbilstošs kods būtu, piemēram, DOK vai DOK2017.

**A** Dokumentu intervālu kodi nedrīkst pārklāties ar [finanšu intervālu](#page-3-2) kodiem.

- **Nosaukums** numuru sērijas nosaukums, kas ir redzams lietotājiem. Nosaukumam jāpaskaidro numuru sērijas pielietojums, piemēram, 2017. gada dokumenti.
- **Intervāla sākums** un **Intervāla beigas** ierobežo intervālu, norādot to numuru kopu, no kuras tiks piešķirti numuri šīs sērijas dokumentiem.
	- Pirmajam sērijas dokumentam numurs būs **Intervāla sākums**+1.
	- $\circ$  Ja sistēmā jau ir veidoti šīs sērijas dokumenti, tad jaunajam dokumentam numurs būs +1 pie lielākā šīs sērijas dokumenta numura, piemēram, ja pēdējais sērijas dokuments ir ar numuru 212345, tad nākamais būs ar numuru 212346.
	- ∘ Katram dokumentu tipam sērijas numuri veidojas neatkarīgi, piemēram, ja jau ir izveidoti pārdošanas rēķini šajā sērijā, ar numuriem 100001, 100002, 100003, tad pirmajam pirkuma rēķinam ar šo sēriju numurs būs 100001.
- **Sākuma laiks** un **Beigu laiks** sērijas derīguma periods. Izvēloties intervālu dokumenta numura piešķiršanai, ir jāpārliecinās, ka dokumenta datums iekrīt sērijas derīguma laikā, savādāk dokumentu nevarēs saglabāt/apstiprināt.

 Šie lauki ir laika jūtīgi, tas nozīmē, piemēram, ja dokumenta datums ir **31.12.2017 14:13**, bet numura sērijas derīgums ir **31.12.2017**, tad to nevarēs izmantot šim dokumentam, jo, nenorādot laiku, tas tiek pieņemts kā 00:00, līdz ar ko jau 00:01 norādītajā datumā ir ārpus derīguma. Lai sērija būtu derīga līdz dienas beigām, tās derīgums jānorāda kopā ar laiku, piemēram, **31.12.2017 23:59:59**.

- **Slēgts** ja sērija ir slēgta, tad to vairs nevarēs izmantot jaunu numuru piesķiršanai.
- **Jauns intervāls** šo lauku izmanto, veidojot saistītus dokumentus, piemēram, rēķinus no pasūtījumiem. Tādā gadījumā, veidojot rēķinu no pasūtījuma, rēķinam tiks izmantota tā sērija, kas norādīta laukā Jauns intervāls pasūtījuma sērijas kartiņā.
- **Intervāla prefikss** intervāla prefikss var tikt izmantots, lai glabātu papildu apzīmējumus dokumentu numuriem, kurus jāattēlo, piemēram, rēķinu izdrukās.

# <span id="page-3-2"></span><span id="page-3-1"></span>**Finanšu intervāli**

TRAN tipa transakciju, vidustransakciju un finanšu budžetu numurēšanai tiek izmantoti finanšu intervāli.

Finanšu intervāli tiek veidoti finanšu uzstādījumu sarakstā Finanšu intervāli. Finanšu intervāla kartīte tiek aizpildīta, ievērojot tos pašus principus, kuri norādīti augstāk, aprakstā par dokumentu intervāla kartīti.

## <span id="page-4-1"></span>**Laika ierobežojumi**

Veidojot jaunu intervālu, tā robežas ir ieteicams definēt pietiekami plašas ilgākam laika periodam. Un nav ieteicams veidot intervālus pēc principa - katram dokumentu veidam savu un katram gadam savu, ja nebūs iespējams sekot līdzi pareizu intervālu izvēlei, veidojot dokumentus, un nebūs resursu jaunu intervālu piesaistei lietotājiem līdz ar jaunā gada sākšanos, jo šādu procesu automatizācija nav paredzēta.

Tāpēc, ja nav vēlmes veikt šo darbu manuāli, jāveido pietiekami ietilpīgi intervāli, lai numerācijas pietiktu gana ilgam laika posmam. Piemēram, ar intervālu no 100000 līdz 199999 pietiks vairāk kā pieciem gadiem, izrakstot vidēji 1000 rēķinus mēnesī un ieskaitot iespējamo apjoma pieaugumu.

## <span id="page-4-2"></span>**Kļūda: intervālu pārklāšanās**

 Nekādā gadījumā nedrīkst pieļaut intervālu pārklāšanos savā starpā, t.i., katra nākamā intervāla sākuma numuram jābūt lielākam par iepriekšējās sērijas beigu numuru.

Piemēram, ja sistēmā tiek definēti vairāki intervāli, tad to robežas varētu būt šādas: 1000:1999 2000:2999 3000:3999

Bet nekādā gadījumā ne šādas: 1:10000 1000:1999

Un noteikti ne šādas: 10000:29999 20000:49999

Lai būtu vieglāk izvairītes no šī tipa kļūdas, ir ieteicams veidot intervālus ar vienādu zīmju skaitu.

### <span id="page-4-3"></span>**Kļūda: Datums nav intervālā**

<span id="page-4-0"></span>Ja, saglabājot dokumentu, parādās šāda tipa kļūda:

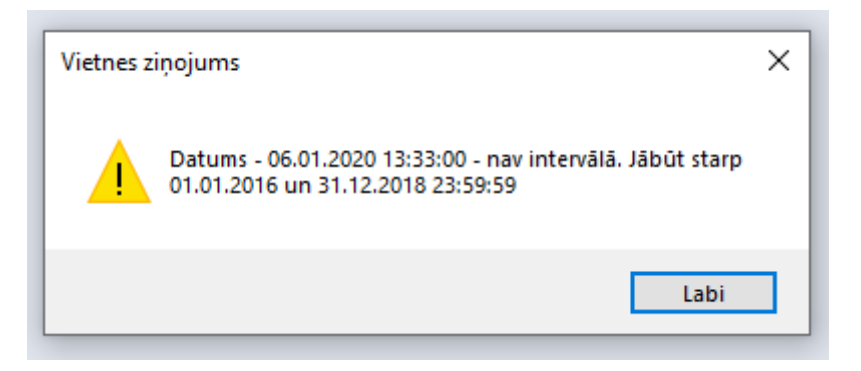

Tad visdrīzāk izmantotais intervāls ir novecojis. Šo ir iespējams atrisināt divos veidos:

- 1. ar dubultklikšķi dokumenta numura laukā atvērt intervālu sarakstu un izvēlēties jaunāku intervālu (ja tāds ir pieejams)
- 2. pagarināt iepriekš izmantotā intervāla derīguma termiņu (Beigu laiks)
- 3. izveidot jaunu intervālu

Par to, kā pievienot jaunus var rediģēt esošus intervālus sīkāk aprakstīts te: [Dokumentu intervāli.](#page-2-2)

Kādu variantu izvēlēties - tas ir atkarīgs no uzņēmuma iekšējās politikas un izveidojušās situācijas, ja dokumentu numerācijai nav tiešas saistības ar to veidošanas gadu, tad parasti piemērotāk ir pagarināt esošo, bet ja dokumentu numuri vienmēr sākas ar tekošo gadu, tad katru gadu jāveido jauns intervāls.

## <span id="page-5-0"></span>**Intervāla piesaiste lietotājam**

Lai izvairītos no intervāla manuālas izvēles pie katra jauna dokumenta veidošanas, ir iespējams piesaistīt noteiktu intervālu lietotājam vai vairāku lietotāju darbavietai.

Pats lietotājs var izvēlēties sev intervālu, ieliekot to attiecīgajā laukā savā lietotāja kartiņā, ieejot tajā no sistēmas galvenā loga, klikšķinot uz sava vārda:

#### $\pmb{\times}$

Bet administrators var norādīt lietotājiem intervālus no personu kartītes lapas Administrators:

#### $\pmb{\times}$

 Ja katru gadu tiek izmantoti jauni intervāli, tad līdz ar jaunā gada sākumu, ir manuāli jāieliek lietotāju kartiņās šie jaunie intervāli, lai viņiem nebūtu jāizvēlas intervāls pie katra dokumenta veidošanas.

Ja tiek izmantotas [Darba vietas](https://wiki.directo.ee/lv/kassa_seadistamine), tad darba vietu kartiņās ir iespējams norādīt katrai darba vietai tajā pieejamos intervālus, vienu vai vairākus. Un šī informācija arī ir manuāli jāatjauno līdz ar iepriekš ielikto intervālu beigām.

Ir iespējams kā intervālu norādīt arī opciju Pēdējo reizi saglabāts, tādā gadījumā sistēma vienmēr atcerēsies, kādu intervālu lietotājs ir izmantojis pēdējā saglabātajā dokumentā. Un, lai to nomainītu, pietiks vienu reizi jebkurā no dokumentiem izvēlēties jaunu intervālu.

## <span id="page-6-0"></span>**Dokumenta numura koriģēšana**

Ja, saglabājot dokumentu, ir pamanīts, ka tika izmantota neatbilstoša numuru sērija, tad numuru ir iespējams mainīt, veicot dubultklikšķi numura laukā un izvēloties citu sēriju.

Iepriekš izmantotus, bet pēc tam izdzēstus dokumentu numurus Directo vairs atkārtoti nepiešķirs. Vēlreiz iegūt tādu pašu dokumenta numuru, ja dokuments tika izdzēsts, ir iespējams tikai, ja šis ir bijis pēdējais dokuments sarakstā, tad nākamajam dokumentam automātiski tiks piešķirts tāds pats numurs kā izdzēstajam.

Tomēr, ja ir nepieciešams atgūt kādu vēsturiski izmantotu numuru, kas dokumentu sarakstā vairs neeksistē (par to noteikti pirms tam jāpārliecinās!) tad var izveidot īpašu intervālu šim vienam numuram, uz brīdi pieļaujot intervālu pārklāšanos, piemēram, šādi izskatās intervāla kartīte numuram 12345:

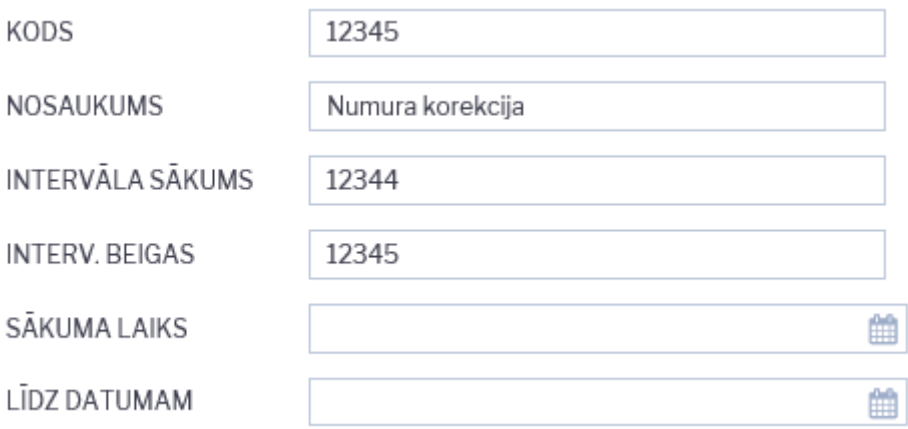

Intervālam ir jābeidzas tieši ar to numuru, kāds ir nepieciešams, un jāsākas ar numuru, kas ir par vienu mazāks. Derīguma periods ir jāieliek tāds, lai tajā iekļautos tā dokumenta datums, kurā tas tiks pielietots.

Pēc tam, kad šis intervāls ir ievietots dokumentā, kuram tas ir paredzēts, un dokuments ir veiksmīgi iegrāmatots, intervāls ir jāslēdz vai jāizdzēš.

Ja intervāls ir nepieciešams dokumentā, kas jāveido no kāda cita dokumenta, piemēram, rēķinam, kas jāveido no pasūtījuma, tad šis korekcijas intervāls uz brīdi ir jāieliek arī saistītā dokumenta (šajā gadījumā pasūtījuma) intervāla kartītes laukā Jauns intervāls un jāizņem no tās, tikko dokuments ir veiksmīgi izveidots.

From: <https://wiki.directo.ee/> - **Directo Help**

Permanent link: **[https://wiki.directo.ee/lv/yld\\_numbriseeriad?rev=1620198821](https://wiki.directo.ee/lv/yld_numbriseeriad?rev=1620198821)**

Last update: **2021/05/05 10:13**